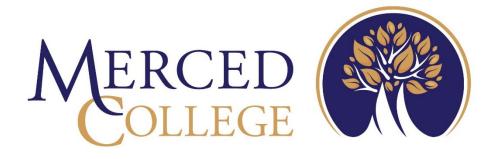

# **Timecard Entry**

# in Self-Service

3600 M Street Merced, CA 95348-2898 <u>www.mccd.edu</u>

# Table of Contents

| Timecard Entry                 | 3  |
|--------------------------------|----|
| What's Changed                 | 3  |
| How to Log In                  | 4  |
| How to Fill Out Time Card      | 6  |
| How to Recall Timecard to Edit | 9  |
| Sick Time                      | 10 |

# **Timecard Entry**

Welcome to the new Timecard Entry system in Self-Service. This system replaces the old WebAdvisor Time Entry.

# What's Changed

- Timecard entry is done on a weekly basis.
- Employees submit hours after the work week is completed.
- No weekly reminder to enter time.
- All weeks must be submitted to ensure proper pay.

# How to Log In

#### Go to the College's main webpage and click MCPortal

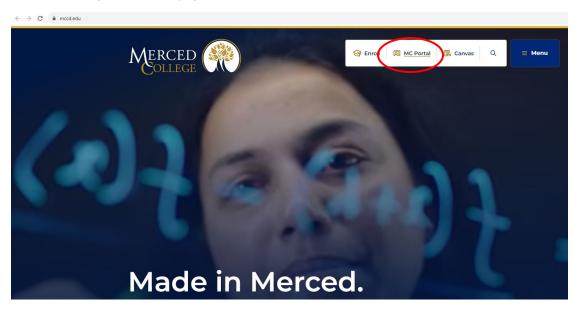

#### Log in using your credentials

|                   | ced College                                           |
|-------------------|-------------------------------------------------------|
| MC4Me             | a & MySite Portals                                    |
|                   |                                                       |
| READ THIS         | FIRST, before logging in for the first time!          |
| I forgot my       | password   Reset password                             |
| Update acco       | unt information                                       |
| New to the        | portal? Find your username                            |
|                   |                                                       |
| Security ( st     | <u>iow explanation</u> )                              |
|                   | This is a shared or public computer (10min timeout)   |
|                   | This is a MC campus or private computer (6hr timeout) |
| ō ·               | This is a MC campus or private computer (6hr timeout) |
| Ö '<br>User Name: | This is a MC campus or private computer (6hr timeout) |
| ō ·               |                                                       |
| Ö '<br>User Name: | his is a MC campus or private computer (Ghr timeout)  |

From the NEW Experience portal, chose the Self-Service card and select the link to SelfService Home. Any of the links on this card will direct you into the Self-Service system.

Note: As the Experience Portal develops, links may not display as in the example below.

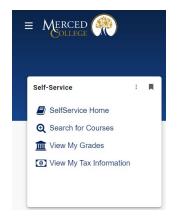

Log into Self-Service using your credentials

| Sign In      |
|--------------|
| User name    |
| Sign In      |
| PRINCIPAL DU |

# How to Fill Out Time Card

Note: As you begin filling out the timecard, the information will automatically save. This gives you the ability to fill out time worked each day. Only click "Submit for Approval" once all the information is filled out for that week.

#### Click "Employee"

| A          | Hello, Welcome to Colleague Self-Service!                                                                               |    |                                                                                                    |  |  |  |  |  |  |
|------------|----------------------------------------------------------------------------------------------------|----|----------------------------------------------------------------------------------------------------|--|--|--|--|--|--|
| <u>ب</u>   | Ident Finance<br>gou can view your latest statement and make a payment online.                                          | ß  | Financial Aid<br>Here you can access financial aid data, forms, etc.                                                |  |  |  |  |  |  |
| ( <b>)</b> | x Information<br>e you can change your consent for e-delivery of tax information.                                       | 1  | Banking Information<br>Here you can view and update your banking information.                                       |  |  |  |  |  |  |
| <b>.</b>   | ployee<br>e you can view your to form consents, earnings statements, banking information, timecards and leave balances. | *  | Student Planning<br>Here you can search for courses, plan your terms, and schedule & register your course sections. |  |  |  |  |  |  |
| ۲          | urse Catalog<br>e you can view and search the course catalog.                                                           |    | Grades<br>Here you can view your grades by term.                                                                    |  |  |  |  |  |  |
|            | aduation Overview<br>e you can view and submit a graduation application.                                                | E. | Enrollment Verifications<br>Here you can view and request an enrollment verification.                               |  |  |  |  |  |  |
|            | ipartmental Oversight<br>e you can access your department faculty and view their sections.                              |    |                                                                                                    |  |  |  |  |  |  |

### Click "Timecard Entry"

| A                                           | Employee · Employee Overview                                                           |                                                                               |  |  |  |  |  |
|---------------------------------------------|----------------------------------------------------------------------------------------|-------------------------------------------------------------------------------|--|--|--|--|--|
| Welcome to Colleague Employee Self-Service! |                                                                                        |                                                                               |  |  |  |  |  |
| ≘                                           |                                                                                        |                                                                               |  |  |  |  |  |
| <u>()</u> 5                                 | Tax Information<br>Here you can change your consent for e-delivery of tax information. | Banking Information<br>Here you can view and update your banking information. |  |  |  |  |  |
| ¢                                           | Timecard Entry<br>Here you can fill out your mecards.                                  |                                                                               |  |  |  |  |  |

#### Select the correct dates

| A       | Employment · Employee · Timecard Entry                                        |           |                            |
|---------|-------------------------------------------------------------------------------|-----------|----------------------------|
| <b></b> | Time Entry                                                                    |           |                            |
| ••••    | Midmonth                                                                      |           |                            |
| •       | 10/20/2023 - 10/21/2023<br>Due by: 11/22/2023 11:59 PM<br>Total: 1:00 Hours   | Submitted | Work-Study Tutorial Center |
| -       | 10/22/2023 - 10/28/2023<br>10/e by: 11/22/2023 11:59 PM<br>Total: 24:00 Hours | Submitted | Work-Study Tutorial Center |
| •       | 10/29/2023 - 11/04/2023<br>Due by: 11/22/2023 11:59 PM<br>Tool: 0.00 Hours    |           | Work-Study Tutorial Center |
|         | 11/05/2023 - 11/11/2023<br>Due by: 11/22/2023 11:59 PM<br>Total: 0.00 Hours   |           | Work-Study Tutorial Center |
|         | 1/1/2/2023 - 11/19/2023<br>Due by: 11/22/2023 11:59 PM<br>Total: 0.00 Hours   |           | Work-Study Tutorial Center |
|         | 1/19/2023 - 11/19/2023<br>Due by: 11/22/2023 11:59 PM<br>Total: 0.00 Hours    |           | Work-Study Tutorial Center |

Fill in the time worked by clicking in the time slot for that day.

Note: You will need to enter a begin time and end time for days worked.

| Pa<br>< a                                                                                                    | Pay Period 10/20/2023 - 11/19/2023 -               |                   |          |          |          |          |          |           |  |  |
|----------------------------------------------------------------------------------------------------|----------------------------------------------------|-------------------|----------|----------|----------|----------|----------|-----------|--|--|
|                                                                                                    | ✓ Week 10/29/2023 - 11/04/2023<br>5.00 Total hours |                   |          |          |          |          |          |           |  |  |
| 71SALLECE + Worl-Study Tutorial Center<br>Clans C. North - Learning Resources Center + Los Banos Campus<br>5.00 |                                                    |                   |          |          |          |          |          |           |  |  |
|                                                                                                    | Earn Type                                          | Su 10/29          | Mo 10/30 | Tu 10/31 | We 11/1  | Th 11/2  | Fr 11/3  | Sa 11/4   |  |  |
|                                                                                                    | Work-Study Student                                 | 00:00 AM          | 9:00 AM  | 8:00 AM  | 00:00 AM | 00:00 AM | 00:00 AM | 00:00 AM  |  |  |
|                                                                                                    | (                                                  | 00:00 AM          | 1:00 PM  | 9:00 AM  | 00:00 AM | 00:00 AM | 00:00 AM | 00:00 AM  |  |  |
|                                                                                                    |                                                    | +                 | +        | +        | +        | +        | +        | +         |  |  |
|                                                                                                    | + Additional Time                                  |                   |          |          |          |          |          |           |  |  |
|                                                                                                    | Position Total Hours:                              | 0.00              | 4.00     | 1.00     | 0.00     | 0.00     | 0.00     | 0.00      |  |  |
|                                                                                                    | Comments                                           | bmit for Approval |          |          |          |          |          |           |  |  |
|                                                                                                    | Weekly Totals                                      |                   |          |          |          |          |          |           |  |  |
|                                                                                                    | Daily Total Hours:<br>Regular Hours:               |                   | 0.00     | 4.00     | 1.00     | 0.00     | 0.00     | 0.00 0.00 |  |  |

For split shifts, click the + icon below the day you have a split shift

| Pay Period 10/20/2023 - 11/19/2023<br>< <u>&amp; Lime Shees</u> |                                                                         |  |  |  |  |  |  |  |  |  |
|-----------------------------------------------------------------|-------------------------------------------------------------------------|--|--|--|--|--|--|--|--|--|
| Week 10/29/2023 - 11/04/2023     >       5.00 Total hours     > |                                                                         |  |  |  |  |  |  |  |  |  |
|                                                                 |                                                                         |  |  |  |  |  |  |  |  |  |
| We 11/1 Th 11/2                                                 | Fr 11/3 Sa 11/4                                                         |  |  |  |  |  |  |  |  |  |
| 00:00 AM                                                        | 00:00 AM 00:00 AM                                                       |  |  |  |  |  |  |  |  |  |
| 00:00 AM                                                        | 00:00 AM 00:00 AM                                                       |  |  |  |  |  |  |  |  |  |
| + +                                                             | + +                                                                     |  |  |  |  |  |  |  |  |  |
|                                                                 |                                                                         |  |  |  |  |  |  |  |  |  |
| 0.00 0.00                                                       | 0.00 0.00                                                               |  |  |  |  |  |  |  |  |  |
|                                                                 |                                                                         |  |  |  |  |  |  |  |  |  |
|                                                                 |                                                                         |  |  |  |  |  |  |  |  |  |
| 1.00 0.00                                                       | 0.00 0.00 0.00                                                          |  |  |  |  |  |  |  |  |  |
|                                                                 | MA 00:00<br>MA 00:00<br>MA 00:00<br>H<br>+<br>+<br>+<br>+<br>000<br>000 |  |  |  |  |  |  |  |  |  |

| Employment · Employee · Timec        | ard Entry |  |  |  |  |  |  |  |  |  |
|--------------------------------------|-----------|--|--|--|--|--|--|--|--|--|
| Pay Period 10/20/2023 - 11/19/2023 - |           |  |  |  |  |  |  |  |  |  |

### Another line will appear, enter the begin time and end time of the second shift

When you are done, click "Submit for Approval"

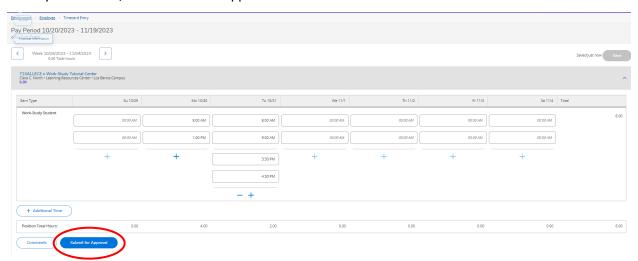

#### Select the correct dates

| A               | Employment · Employee · Timecard Entry                                       |           |                            |
|-----------------|------------------------------------------------------------------------------|-----------|----------------------------|
| -<br>-          | Time Entry                                                                   |           |                            |
|                 | Midmonth                                                                     |           |                            |
| <u>د</u> ی<br>ا | 10/20/2023 - 10/21/2023<br>Due by: 11/22/2023 11:59 PM<br>Total: 1:00 Hours  | Submitted | Work-Study Tutorial Center |
| -               | 10/22/2023 - 10/28/2023<br>Due by: 11/22/2023 11:59 PM<br>Total: 24:00 Hours | Submitted | Work-Study Tutorial Center |
| •               | 10/29/2023 - 11/04/2023<br>Due by: 11/22/2023 11:59 PM<br>Total: 0.00 Hours  |           | Work-Study Tutorial Center |
|                 |                                                                              |           | Work-Study Tutorial Center |
|                 | 1/12/2023-11/18/2023<br>Due by: 11/22/2023 11:59 PM<br>Total: 0.00 Hours     |           | Work-Study Tutorial Center |
|                 | 1/1/9/2023-11/19/2023<br>Due by: 11/22/2023 11:59 PM<br>Total: 0.00 Hours    |           | Work-Study Tutorial Center |

#### Click "Return Timecard to Edit"

| Earn Type            | Su 10/29                        | Mo 10/30 | Tu 10/31 | We 11/1  | Th 11/2 | Fr 11/3 | Sa 11/4  | Total |  |  |
|----------------------|---------------------------------|----------|----------|----------|---------|---------|----------|-------|--|--|
| Work-Study Student   |                                 |          |          |          |         |         |          | 12.00 |  |  |
|                      | 00:00 AM                        | 9.00 AM  | 8:00 AM  | 9:00 AM  | 1:00 PM | 3:30 PM | 00:00 AM |       |  |  |
|                      | 00:00 AM                        | 1:00 PM  | 9:00 AM  | 12:00 PM | 2:00 PM | 5:30 PM | 00:00 AM |       |  |  |
|                      | +                               | +        | 3:30 PM  | +        | +       | +       | +        |       |  |  |
|                      |                                 |          | 4:30 PM  |          |         |         |          |       |  |  |
|                      |                                 |          | +        |          |         |         |          |       |  |  |
| Sick                 |                                 |          |          |          | 1.00    |         |          | 1.00  |  |  |
| Position Total Hours | 0.00                            | 4.00     | 2.00     | 3.00     | 2.00    | 2.00    | 0.00     | 13.00 |  |  |
| Comments             | Comments Return Traxeed to Edit |          |          |          |         |         |          |       |  |  |

### Make corrections and click "Submit for Approval"

| Emo                                                                                                    | elonopat · Eneknat · Timecard Enry |                    |          |          |          |          |          |          |       |  |  |
|----------------------------------------------------------------------------------------------------|------------------------------------|--------------------|----------|----------|----------|----------|----------|----------|-------|--|--|
|                                                                                                    | ay Period 10/20/2023 - 11/19/2023  |                    |          |          |          |          |          |          |       |  |  |
| €     Week 10/287/823 - 11.04/2023     →       6.00 Total hours     →                                          |                                    |                    |          |          |          |          |          |          |       |  |  |
| 71SALLECE - Work-Study Tutorial Center<br>Care J. Joron - Learning Resources Center - Los Banos Campus<br>6.09 |                                    |                    |          |          |          |          | ^        |          |       |  |  |
|                                                                                                    | Earn Type                          | Su 10/29           | Mo 10/30 | Tu 10/31 | We 11/1  | Th 11/2  | Fr 11/3  | Sa 11/4  | Total |  |  |
| 1.0                                                                                                    | Work-Study Student                 |                    |          |          |          |          |          |          |       |  |  |
|                                                                                                    |                                    | 00:00 AM           | 9:00 AM  | 8:00 AM  | 00:00 AM | 00:00 AM | 00:00 AM | 00:00 AM | 6.00  |  |  |
|                                                                                                    |                                    | 00.00 AM           | 1:00 PM  | 9:00 AM  | 00.00 AM | 00:00 AM | 00:00 AM | 00:00 AM |       |  |  |
|                                                                                                    |                                    | +                  | +        | 3:30 PM  | +        | +        | +        | +        |       |  |  |
|                                                                                                    |                                    |                    |          | 4:30 PM  |          |          |          |          |       |  |  |
|                                                                                                    |                                    |                    |          | - +      |          |          |          |          |       |  |  |
| (                                                                                                    | + Additional Time                  |                    |          |          |          |          |          |          |       |  |  |
|                                                                                                    | Position Total Hours:              | 0.00               | 4.00     | 2.00     | 0.00     | 0.00     | 0.00     | 0.00     | 6.00  |  |  |
| (                                                                                                    | Comments                           | ubmit for Approval |          |          |          |          |          |          |       |  |  |

# To use sick time, click on "Additional Time"

| _                                                       |                                                                       |                                                         |          |          |          |          |          |          |       |  |  |
|---------------------------------------------------------|-----------------------------------------------------------------------|---------------------------------------------------------|----------|----------|----------|----------|----------|----------|-------|--|--|
| E                                                       | Episionetes - Episionet - Timecard Ency                               |                                                         |          |          |          |          |          |          |       |  |  |
| Pay Period 10/20/2023 - 11/19/2023 - 4//Time Zeera      |                                                                       |                                                         |          |          |          |          |          |          |       |  |  |
| ✓     Week 10/29/2023     >       5/0 Total hours     > |                                                                       |                                                         |          |          |          |          |          |          |       |  |  |
|                                                         | 71SALLECE • Work-Study Tu<br>Clara C. North • Learning Resour<br>5.00 | i <b>torial Center</b><br>ces Center • Los Banos Campus |          |          |          |          |          |          | ^     |  |  |
|                                                         | Earn Type                                                             | Su 10/29                                                | Mo 10/30 | Tu 10/31 | We 11/1  | Th 11/2  | Fr 11/3  | Sa 11/4  | Total |  |  |
|                                                         | Work-Study Student                                                    |                                                         |          |          |          |          |          |          |       |  |  |
|                                                         | work-study student                                                    | 00:00 AM                                                | 9:00 AM  | 8:00 AM  | 00:00 AM | 00:00 AM | 00:00 AM | 00:00 AM | 5.00  |  |  |
|                                                         |                                                                       | 00:00 AM                                                | 1:00 PM  | 9:00 AM  | 00:00 AM | 00:00 AM | 00:00 AM | 00:00 AM |       |  |  |
|                                                         |                                                                       | +                                                       | +        | 00:00 AM | +        | +        | +        | +        |       |  |  |
|                                                         |                                                                       |                                                         |          | 00.00 AM |          |          |          |          |       |  |  |
|                                                         |                                                                       |                                                         |          | - +      |          |          |          |          |       |  |  |
| (                                                       | + Additional Time                                                     | )                                                       |          |          |          |          |          |          |       |  |  |
|                                                         | Posterio Terrettitoria.                                               | 0.00                                                    | 4.00     | 1.00     | 0.00     | 0.00     | 0.00     | 0.00     | 5.00  |  |  |
|                                                         | Comments S                                                            | ubmit for Approval                                      |          |          |          |          |          |          |       |  |  |

# Click the drop-down menu under "Choose Earn Type"

| Week 10/29/2023 - 11/04/2023 Sol Total hours                                                                    |          |          |          |          |  |  |  |  |  |  |
|----------------------------------------------------------------------------------------------------|----------|----------|----------|----------|--|--|--|--|--|--|
| 71SALLECE + Work-Study Tutorial Center<br>Clara C. North + Learning Resources Center + Los Banos Campus<br>5.00 |          |          |          |          |  |  |  |  |  |  |
| irn Type                                                                                                    | Su 10/29 | Mo 10/30 | Tu 10/31 | We 11/1  |  |  |  |  |  |  |
| Vork-Study Student                                                                                              | 00:00 AM | 9:00 AM  | 8:00 AM  | 00:00 AM |  |  |  |  |  |  |
|                                                                                                    | 00:00 AM | 1:00 PM  | 9:00 AM  | 00:00 AM |  |  |  |  |  |  |
|                                                                                                    | +        | +        | 00:00 AM | +        |  |  |  |  |  |  |
|                                                                                                    |          |          | 00:00 AM |          |  |  |  |  |  |  |
| $\frown$                                                                                                    |          |          | - +      |          |  |  |  |  |  |  |
| Choose Earn Type                                                                                                |          |          |          |          |  |  |  |  |  |  |
| Remove                                                                                                    |          |          |          |          |  |  |  |  |  |  |
| osition Total Hours:                                                                                            | 0.00     | 4.00     | 1.00     | 0.00     |  |  |  |  |  |  |

### Click "Sick"

| Choose Earn Type |      |  |
|------------------|------|--|
|                  |      |  |
| Sick             | <br> |  |

# Enter the hours of sick time you wish to use for that day

| Sick                  |              |      |      | 2.0d |
|-----------------------|--------------|------|------|------|
| Remove Sick           |              |      |      |      |
| Position Total Hours: | 0.00         | 4.00 | 1.00 | 2.00 |
| Comments Submit       | for Approval |      |      |      |

# When you are done, click "Submit for Approval"

| Em | Entingant · Enderst · Timeard Fray                                     |                                                |          |          |          |          |          |          |                     |  |  |  |
|----|------------------------------------------------------------------------|------------------------------------------------|----------|----------|----------|----------|----------|----------|---------------------|--|--|--|
| Pa | Pay Period 10/20/2023 - 11/19/2023                                     |                                                |          |          |          |          |          |          |                     |  |  |  |
| C  | Week 10/29/2023 - 11<br>6.00 Total hours                               | /04/2023                                       |          |          |          |          |          |          | Saved just now Save |  |  |  |
|    | 71SALLECE • Work-Study Tu<br>Clara C. North • Learning Resourc<br>6.00 | torial Center<br>ces Center • Los Banos Campus |          |          |          |          |          |          | ^                   |  |  |  |
|    | Earn Type                                                              | Su 10/29                                       | Mo 10/30 | Tu 10/31 | We 11/1  | Th 11/2  | Fr 11/3  | Sa 11/4  | Total               |  |  |  |
|    | Work-Study Student                                                     |                                                |          |          | 1        | 1        |          |          |                     |  |  |  |
|    | WorkStudy Studen                                                       | 00:00 AM                                       | 9:00 AM  | 8:00 AM  | 00:00 AM | 00:00 AM | 00:00 AM | 00:00 AM | 6.00                |  |  |  |
|    |                                                                        |                                                |          |          |          |          |          |          |                     |  |  |  |
|    |                                                                        | 00:00 AM                                       | 1:00 PM  | 9:00 AM  | 00:00 AM | 00:00 AM | 00:00 AM | 00:00 AM |                     |  |  |  |
|    |                                                                        | +                                              | +        | 3:30 PM  | +        | +        | +        | +        |                     |  |  |  |
|    |                                                                        |                                                |          | 4:30 PM  |          |          |          |          |                     |  |  |  |
|    |                                                                        |                                                |          | - +      |          |          |          |          |                     |  |  |  |
|    | + Additional Time                                                      |                                                |          |          |          |          |          |          |                     |  |  |  |
|    | Position Total Hours:                                                  | 0.00                                           | 4.00     | 2.00     | 0.00     | 0.00     | 0.00     | 0.00     | 6.00                |  |  |  |
|    | Comments                                                               | ubmit for Approval                             |          |          |          |          |          |          |                     |  |  |  |